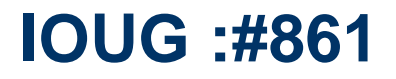

#### **"Tech refresh of existing system with ZERO downtime using RAC, ASM Technology"**

We are sharing our experiences based on our observations at PayPal.

> -- by Amit Das PayPal Engineering Team

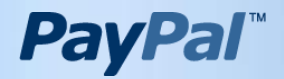

#### Introduction: about our team

- Sehmuz Bayhan Our visionary director. Executed great changes in lightning speed.
- Saibabu Devabhaktuni Our fearless leader at PayPal for at least 9 years.
	- <http://sai-oracle.blogspot.com/>
- Kyle Towle Our fearless database architect at Paypal for at least 8 years.
- Dong Wang Goldengate expert, speaker at multiple conferences, PayPal DBA for going on 7 years.
- John Kanagaraj Author, Oracle ACE, frequent speaker at Oracle conferences
- Sarah Brydon One of the very few Oracle Certified Masters.

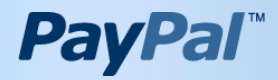

#### Who Am 1?

- 11 years in Oracle RAC Development team.
- Technical lead for world's first Exadata production go-live (Apple), while at Oracle.
- Currently Engineering lead/architect for World largest Exadata OLTP system (PayPal).
- Frequent presenter inside/outside of Oracle.
- Love fishing.

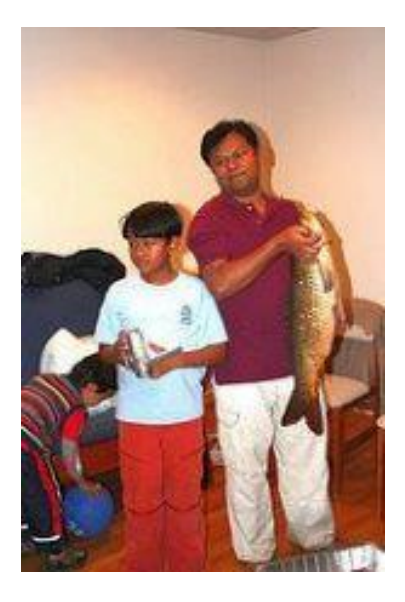

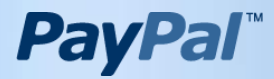

### PayPal's Amazing Growth and Requirements

- Amazing Growth
	- Exponential growth in PayPal business year over year
- Business is growing rapidly
	- New users, features, transaction
	- New channels: POS, Mobile, etc
- Massive growth in database demand every year
	- Not uncommon to see database workloads grow 50-100% every year

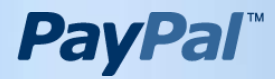

### One of the Largest OLTP database on Oracle

- Measured by Executions X Processes (concurrency)
- Fast paced VLDB OLTP environment on Oracle
	- 500+ database instances
	- OLTP databases commonly 10-130 TB
	- 5-14K concurrent processes
	- Executions 100K/sec, 11GB Redo/Minute
- Continuously growing
	- High growth of PayPal's business per year  $\rightarrow$  up to 2 X workload increase
	- Tier one databases built to support 300+K execs/sec

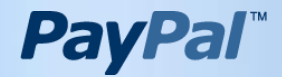

#### Agenda

H/W choice and validation Pre-Work installation/configuration Runtime Execution for ZERO downtime Post-Work validation Interconnect upgrade with ZERO downtime If I were allowed to take 10 Minutes Downtime.

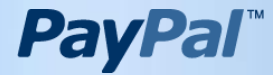

#### **H/W choice and validation**

- Build your cluster on lab first with new H/W
- Build your DB with exact same patch level as used in production.
- Use your best testing tool to test the DB and Oracle Clusterware; e.g.
	- RAT, SLAMD, Swingbench. Verify the test result and compare the AWR statistics.
- Find the break point for the new H/W in terms of user, load, CPU usage, etc…

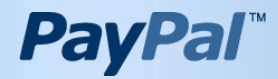

### Pre-Work step before software installation as "root" user

- (root) Edit /etc/host to add private IPs for all existing and new nodes.
- (root) Create the oracle user with proper permission and groups like your existing nodes.

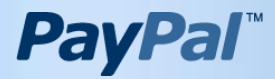

### Pre-Work step before software installation as "oracle" user

- (oracle) set ssh between existing nodes of the cluster and new nodes.
- (oracle) Verify the visibility of all ASM disks on new nodes.

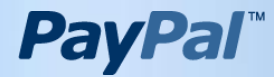

## **Pre-Work step with cluvfy for new nodes qualification.**

- (oracle)Run cluvfy:
	- cluvfy stage -pre nodeadd -n < new node1, new node2…> [-fixup [-fixupdir fixup\_dir]] [-verbose]

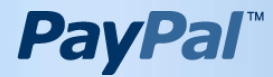

### Add node on existing GRID

- For this part we followed the DOC:
	- [http://docs.oracle.com/cd/E11882\\_01/rac.112/e16795/adddelu](http://docs.oracle.com/cd/E11882_01/rac.112/e16795/adddelunix.htm) [nix.htm#BEICADHD](http://docs.oracle.com/cd/E11882_01/rac.112/e16795/adddelunix.htm)
- \$ cd \$GRID\_HOME/oui/bin
- \$ export IGNORE\_PREADDNODE\_CHECKS=Y **(Sometime OUI will do some pre-addnode check and it may fail, if you are 100% sure that you can ignore the error with above setting)**
- \$ ./addNode.sh "CLUSTER\_NEW\_NODES={new nodes}" "CLUSTER\_NEW\_VIRTUAL\_ HOSTNAMES={newnodes-vip}"
- Follow the instruction for "root" user after running addNode.sh

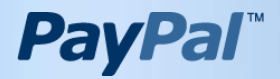

# Add node on existing ORACLE\_HOME

- Followed exactly as per DOC:
	- http://docs.oracle.com/cd/E11882\_01/rac.112/e16795/adddelu nix.htm#BEICADHD
- \$ cd \$ORACLE\_HOME/oui/bin
- \$ ./addNode.sh -silent "CLUSTER\_NEW\_NODES={ new node1, new node2}"
- Follow the instruction for "root" user after running addNode.sh

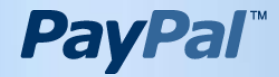

### Post Installation Check

- cluvfy stage -post nodeadd -n <new nodes> -verbose
- cluvfy comp admprv -o db\_config -d \$ORACLE\_HOME -n <all nodes>
- (root) Disable CRS autostart while this Tech refresh
	- \$GRID\_HOME/bin/crsctl disable crs
- Inventory fix for GRID\_HOME
	- ./runInstaller -updateNodeList ORACLE\_HOME=\$GRID\_HOME "CLUSTER\_NODES= {All\_nodes\_list}" CRS=TRUE -silent
- Inventory fix for ORACLE\_HOME
	- ./runInstaller -updateNodeList ORACLE\_HOME=ORACLE\_HOME "CLUSTER\_NODES={All\_nodes\_list}"

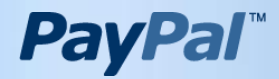

Space Check and Create Thread and UNDO Tablespace for new instances

- Check the space for new redo thread.
- Check the space for new UNDO TS.
- Create threads for new instances.
- Create UNDO TS for new instances.

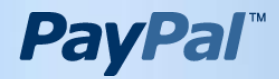

## **Runtime Execution for ZERO downtime**

- Modify the DB resource in OCR to add new instances.
- Start one instance at a time on new nodes.
- Modify the service to start the services on new nodes.
- Stop the services on old nodes.
- Move the connections to new nodes.

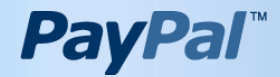

### Modify the DB resource in OCR to add new instances

- Registering the new instance with the existing DB resource in Oracle Cluster Registry (OCR) is mandatory.
	- Syntax: *srvctl add instance -d db\_unique\_name -i instance\_name -n new\_node\_name*
- Reason:
	- $\triangleright$  Without this step, you will not able to start your service on new nodes.
	- $\triangleright$  Without this step, you have to start the instance more than once to configure the system and OCR correctly.

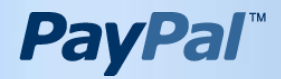

### Modify the service to start services on new nodes

- Modify the service from new node, then it will not stop the existing service on old node.
	- srvctl modify service -d <DB> -s SRV\_PROD -n -i DB\_old\_1,....,DB\_new\_n
- Start the service on new node/nodes
	- crsctl start res ora.<DB>.srv\_prod.svc –n <new\_node>
- Stop the service from old node/nodes
	- crsctl stop res ora.<DB>.srv\_prod.svc –n <old\_node>

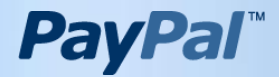

#### **Service moving to new nodes – Pre.**

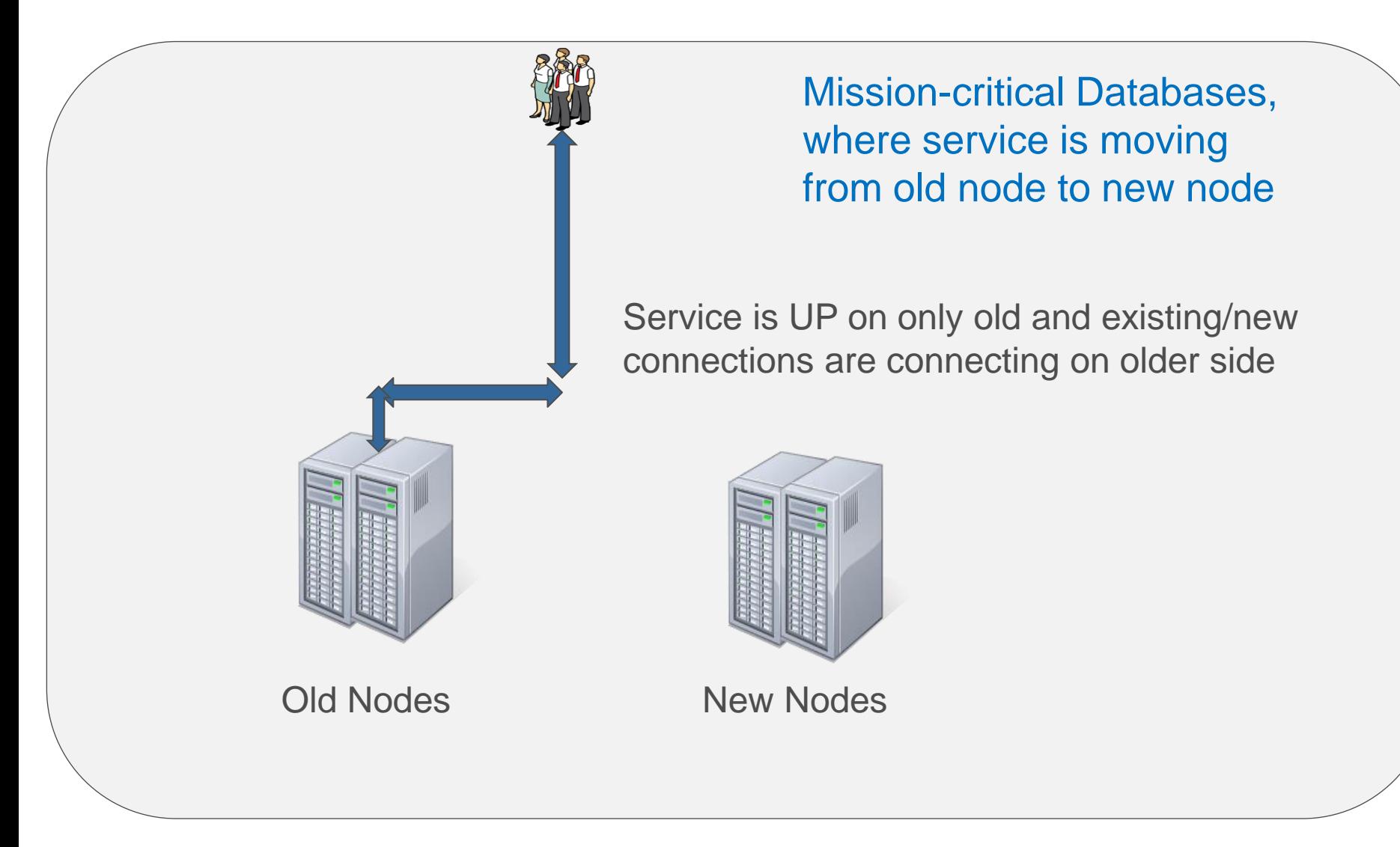

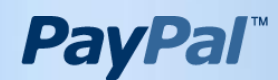

#### **Sample TNS Entry to reconnect automatically.**

@(DESCRIPTION= (ADDRESS=(PROTOCOL=TCP) (HOST=<SCAN-NAME>)(PORT=<PortID>)) (CONNECT\_DATA= (SERVICE\_NAME=<Service\_Name>) (FAILOVER\_MODE = (TYPE=SESSION) (METHOD=BASIC)(RETRIES=1000))))

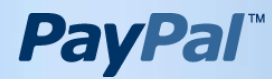

#### **Service moving to new nodes**

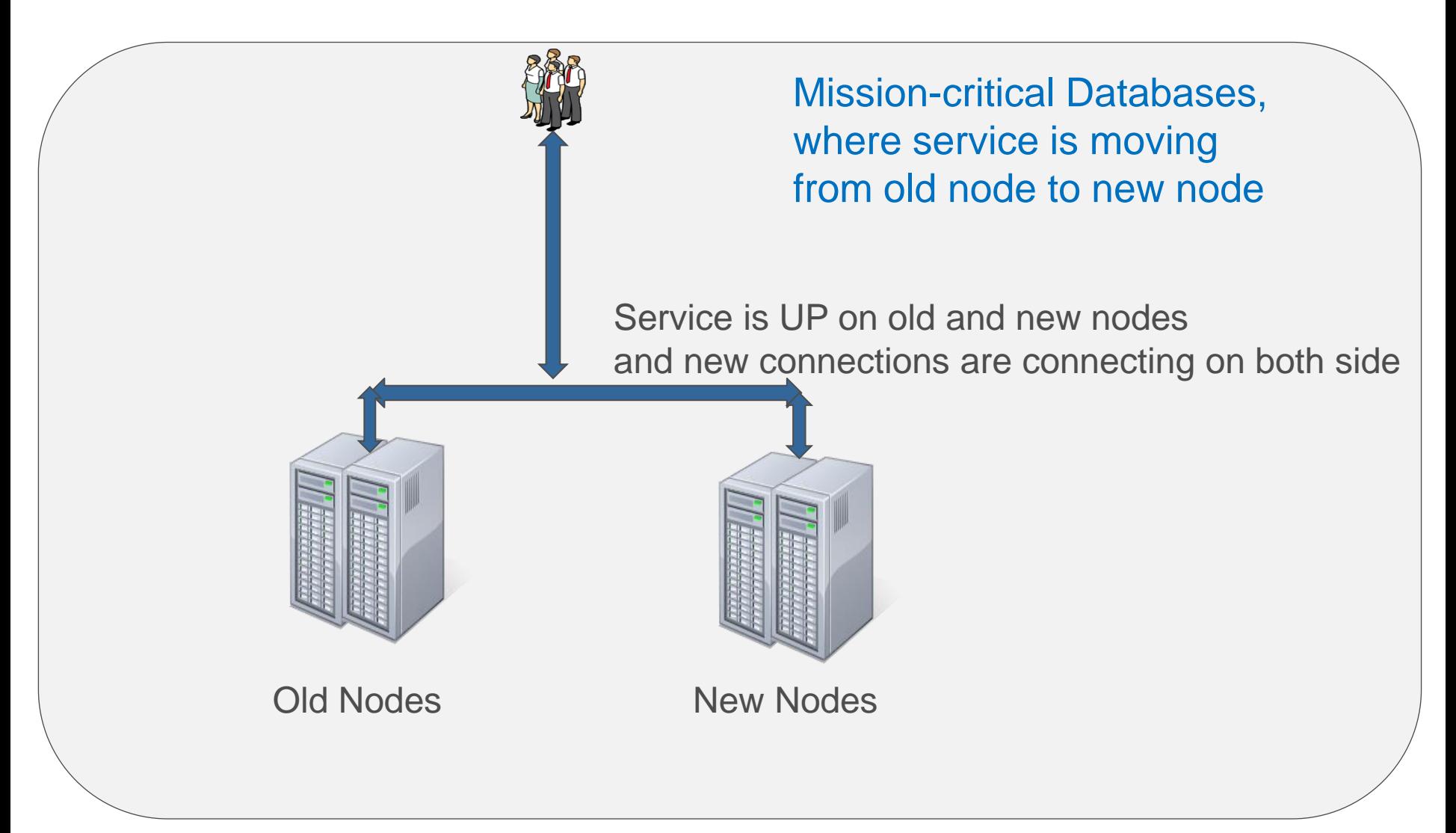

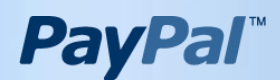

#### **Disconnecting from old nodes**

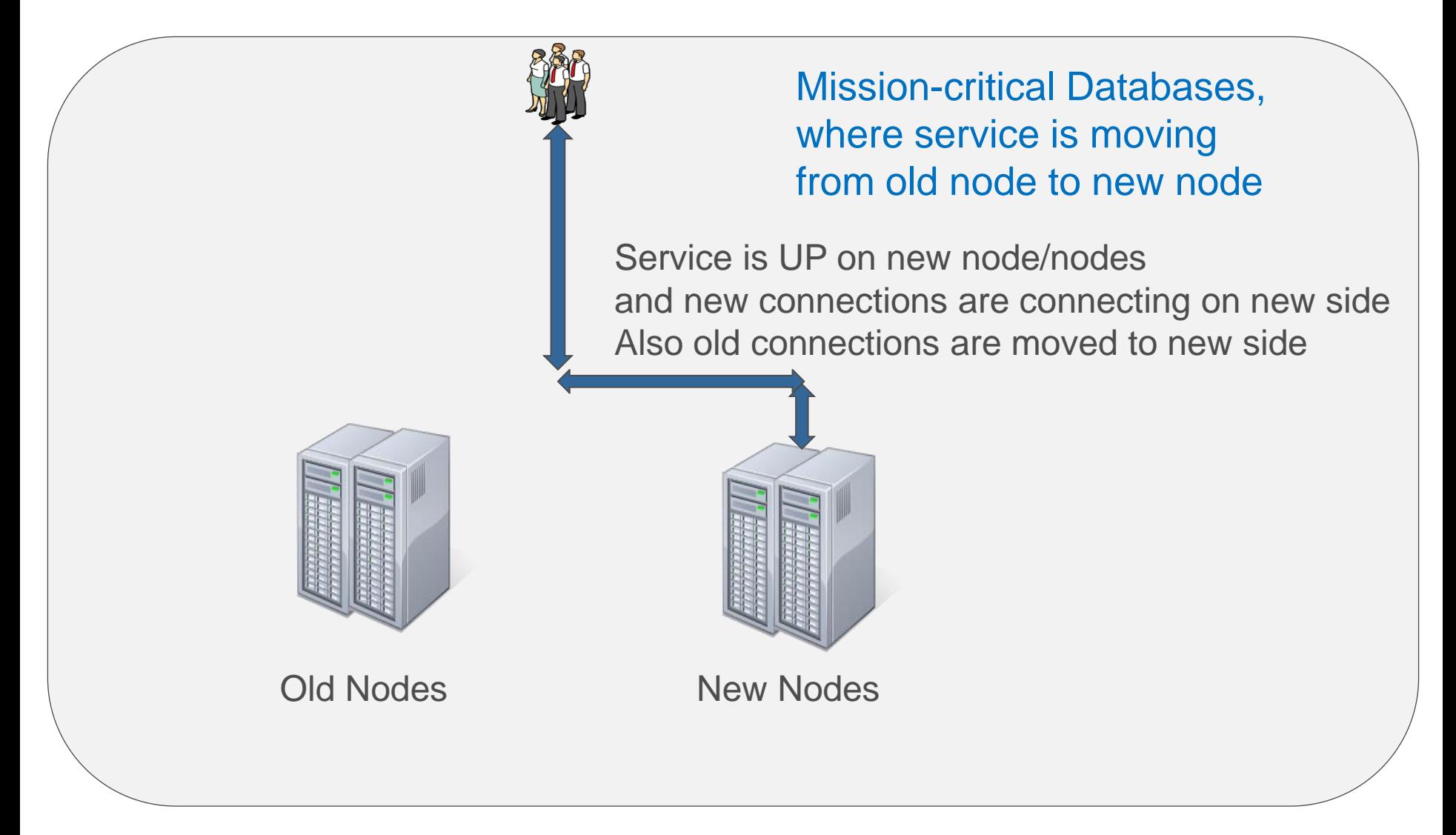

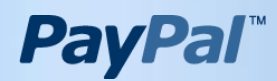

#### Health Check of the Apps and DBs

- Monitor the health of DB after 100% application move.
	- Query gv\$session
	- Active session count
	- Lock/latch contention
- Monitor the health of H/W and networks.
	- Active session count at any point
	- Network load
	- CPU run queue count
	- Memory usage
	- I/O service time
- Monitor the Apps health.
	- PD/Apps team to validate their matrix

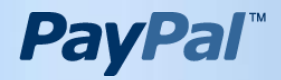

#### Remove old DB and nodes

- Modify the service to remove the old instance name from service, and run the syntax from old node.
	- srvctl modify service -d <DB> -s SRV\_PROD -n -i DB\_new\_nodes\_only
- Stop one instance one at a time from old nodes.
	- Srvctl stop instance –i <old\_instance> -d <DBNAME>
	- To reduce the impact for RAC reconfiguration, do one old instance at a time.
- Remove the instance from OCR.
	- Srvctl remove instance –i <old\_instance> -d <DBNAME>
- STOP CRS from all old nodes as a root.
	- \$GRID\_HOME/bin/crsctl stop crs

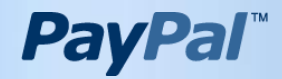

### Continued…

- Follow the DOC:
	- [http://docs.oracle.com/cd/E11882\\_01/rac.112/e16794/adddelc](http://docs.oracle.com/cd/E11882_01/rac.112/e16794/adddelclusterware.htm) [lusterware.htm#BEIFDCAF](http://docs.oracle.com/cd/E11882_01/rac.112/e16794/adddelclusterware.htm)
- Delete the node from CRS
	- crsctl delete node -n oldnode
- Remove binary from old nodes are optional.
- Fix the inventory for GRID\_HOME in all new nodes.
	- \$GRID\_HOME/bin/runInstaller -updateNodeList ORACLE\_HOME=\$GRID\_HOME "CLUSTER\_NODES={all new nodes}" CRS=TRUE -silent
- Fix the inventory for ORACLE\_HOME in all new nodes.
	- \$ORACLE\_HOME/oui/bin/runInstaller -updateNodeList ORACLE\_HOME=\$ORACLE\_HOME "CLUSTER\_NODES={all new nodes}" -silent".

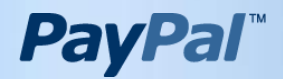

### Interconnect Upgrade from 1GigE to 10GigE

• While doing this operation, I would highly recommend using 1 node in the cluster and STOP CRS from rest of the nodes in the cluster.

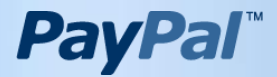

### Successfully done on AIX with ZERO downtime

- Add Backup 10Gbit adapter */usr/lib/methods/ethchan\_config -a -b ent7 ent12*
- Fail ethchannel from 1Gbit primary to 10Gbit **Backup** */usr/lib/methods/ethchan\_config -f ent7*
- Remove Primary 1Gbit interface */usr/lib/methods/ethchan\_config -d ent7 ent3*
- Add Primary 10Gbit adapter */usr/lib/methods/ethchan\_config -a ent7 ent11*
- Fail Etherchannel from backup 10Gbit to Primary 10Gbit

*/usr/lib/methods/ethchan\_config -f ent7*

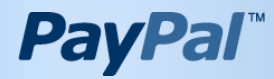

My options are:

- Dataguard switchover.
	- Needs extra storage.
	- And the switchover
- Use Oracle Clusterware and ASM technology
	- My next slides will share the detail.

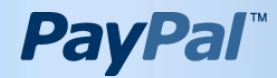

Pre-steps

- Build a separate new cluster.
- Make sure the new cluster can see the disks of existing cluster.
	- Select \* from v\$asm\_diskgroup;
	- Select path from v\$asm\_disk;
- Copy all the init.ora from existing cluster to new cluster.
	- Need to change local and remote listener parameter.
- Create all the resource entry on new cluster
	- srvctl add database …..
	- srvctl add service …..
- Push tnsnames entry to clients

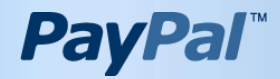

Run time execution

- Stop DB in existing cluster.
- Stop CRS on existing cluster.
- Mount the DiskGroup of existing cluster to new cluster.
- Start the DB on new cluster.
- Start the service on new cluster.

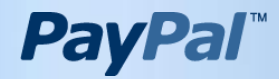

Post execution

- You can move the OCR and VD to old FRA group and move spfile of ASM from new FRA to old FRA.
- Drop the new FRA DG and use the old FRA DG.
- You can use old SCAN IP to new cluster, by modifying the SCAN resource, then you do not need to push tns entry.

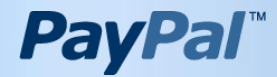

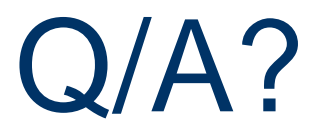

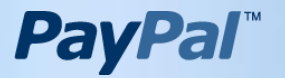